# CSC207: GUI and data management

To earn the credit for this lab, you must be present in the lab class. For this lab, and for the rest of the labs in this class, please make sure to submit by end of the lab class.

# 1 Overview

This week, you will implement a simple GUI data entry screen and store the entered data in a csv file.

## 2 Log in and get things set up.

Use MarkUs to form a group with your lab partner. The MarkUs item for this lab is Lab5. This will require s1 to log in to MarkUs and invite s2 to form a group. Then s2 will need to log in and accept the invitation from s1. Take a note of the group MarkUs created for you. It will be of the form group nnnn.

All repositories in this course will have a URL of the form: httsp://markus.cdf.toronto.edu/svn/csc207-2016-05/repo-name

#### s1 drives and s2 navigates.

Now s1 logs in and opens a new terminal window.

- 1. Change to s1's home directory.
- 2. Check out your group's repository.
- 3. In your repository, you will find a newly created directory called Lab6.
- 4. Open up Eclipse. Point your workspace to the folder repo-name.
- 5. Using Eclipse, create a new Java project called Lab6. Make sure you open the Java perpective.
- 6. Create a new package called lab6.

## 3 The Address class.

The UML diagram of Address class is shown here:

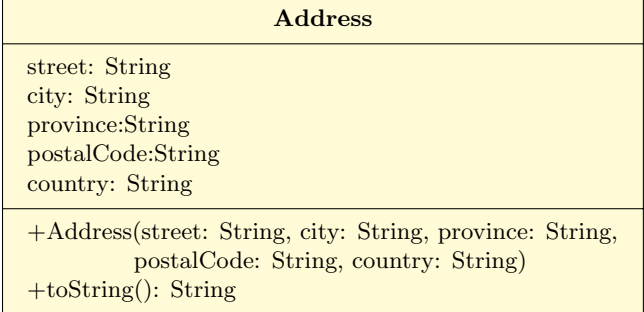

Implement this class.

## 4 The class EnterAddress.

Switch roles. The starter code for the class EnterAddress has been provided. You need to define the private class ButtonHandler (that implements ActionListener) in such a way, so when the user clicks the Save button, address data found in the form are stored in a new line in a csv file located in a folder of your choice and named address.csv. Please note the recording of a new address should not destroy previously entered addresses. When the user clicks the Cancel button, the form must be cleared and no data should be saved. Please see a screenshot below how the form should look like.

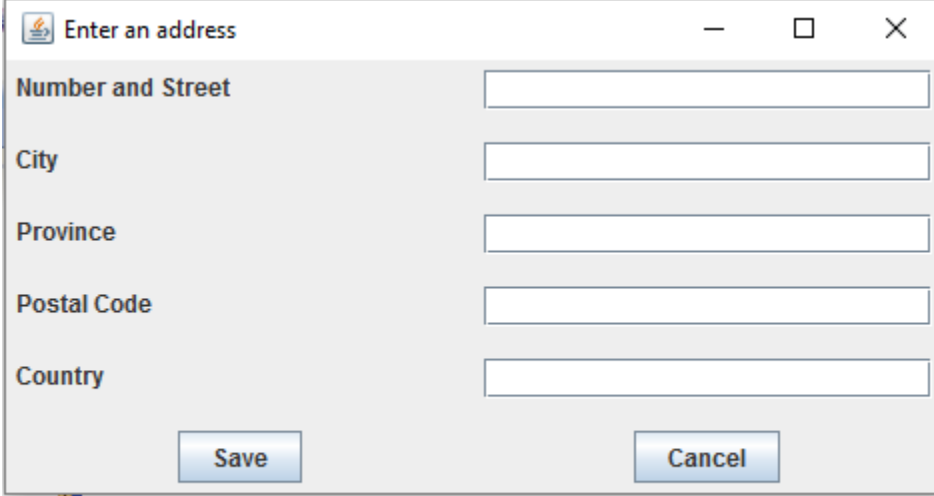

# 5 Finishing up

- Please use the provided test class to test your work (don't forget to put a pathname of your choice in the correct place!).
- Show your work to your TA.
- Submit your work on Markus.